## **Selection and Transparency**

## **Under Construction**

## **Transparent to selection**

| <b>7</b> C | bjects an  | d Ani | mation | (Slid | e 2 of 2 | )  |       |       |   |              |            |           |     |   |                |                 |                |            |   |                                                                                                    | _            |     | ( |
|------------|------------|-------|--------|-------|----------|----|-------|-------|---|--------------|------------|-----------|-----|---|----------------|-----------------|----------------|------------|---|----------------------------------------------------------------------------------------------------|--------------|-----|---|
|            | M          |       | OK     | Т     |          |    | 5     | ¢     |   | <u>ل</u> ا ھ | <b>a</b>   | ×         | 8   | • | 50%            | ~               | Close          | e          |   |                                                                                                    |              | ↓ > |   |
|            |            |       |        |       |          |    |       |       |   |              |            |           |     |   |                |                 |                |            | ^ | Properties                                                                                                    | Animatio     | n   |   |
| ¢          |            | →     | - +    |       |          |    | 5.000 |       |   | Butto        |            | (i*       | Γra | F | irame<br>paren | es se<br>t to S | t to<br>Select | tion"      |   | Name Fill mode Color(s) Native size Edge antialiasing Common ✓ Transparent to select ✓ Show front side ✓ Show back side Hide child objects Shadow Fit mode Time range Action on mouse click None ✓ Frame1 | <br>Animatio | •   |   |
| Frame1     |            |       |        | 5.000 |          |    | 1     |       |   |              |            |           |     |   |                | 4               | Button1        |            |   |                                                                                                    |              |     |   |
|            | Frame2     |       |        |       | 5.000    |    |       |       |   |              |            |           |     |   |                |                 |                | ✓ 🛄 Frame2 |   |                                                                                                    |              |     |   |
|            |            |       |        |       |          |    |       |       |   |              |            |           |     |   |                |                 |                |            |   | OK Button2                                                                                                    |              |     |   |
| Pr         | oject Opti | ons   |        | Slide | Option   | IS | 🕞 Pre | eview | 1 | 7 Fu         | II duratio | on: 7.0 s |     |   |                |                 |                | Tools      | 5 |                                                                                                    |              |     |   |

This function is only found on the "Properties" tab of the "Objects and Animation" window and, when selected, only applies to the particular image/object selected. When enabled it makes that object transparent to selection so that an object below it can be selected, changed, moved (or in the case of a button with an operation) operated in Preview or EXE. Using the above example of the two Frames each with its own Button as a Child Object, with the Frames set to "Transparent to Selection" either Button can be selected and the Frames are ignored.

From: https://docs.pteavstudio.com/ - **PTE AV Studio** 

Permanent link: https://docs.pteavstudio.com/en-us/9.0/how\_to\_v9/selection

Last update: 2022/12/18 11:20

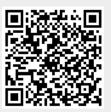